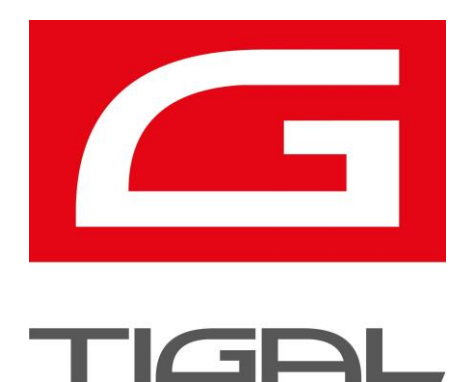

# EasyVR - SI Commands and functions

# Application Note

Release **1.0**

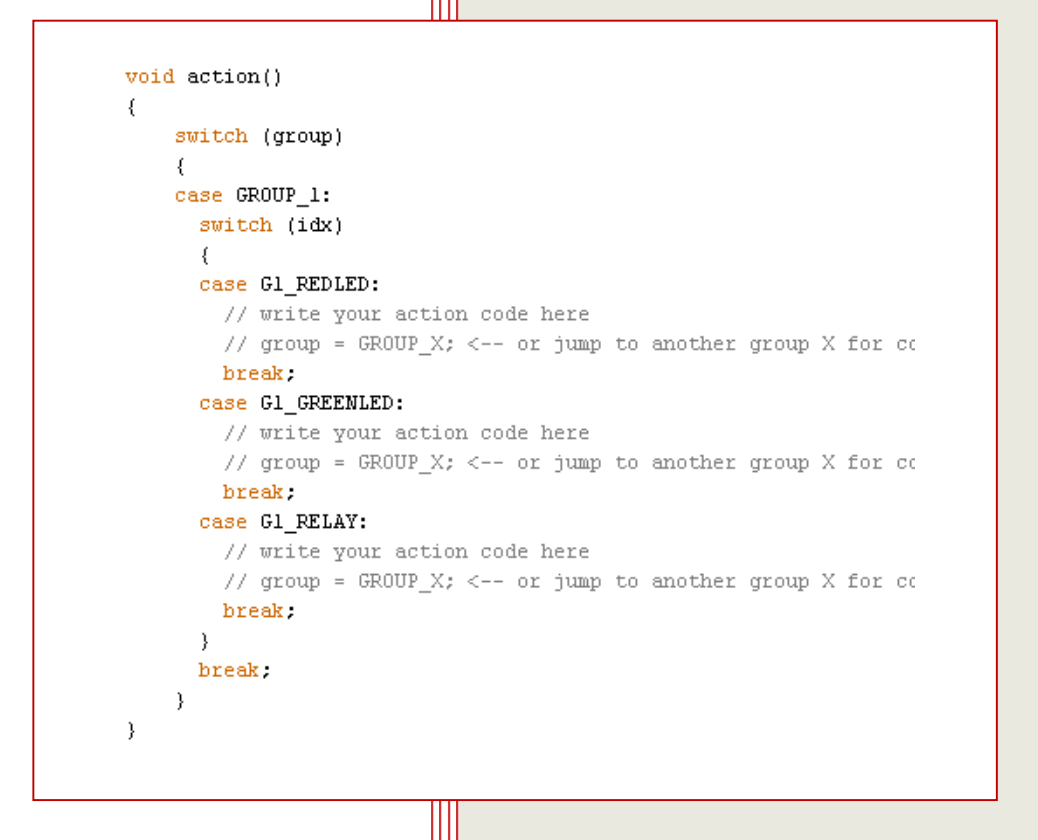

# www.tigal.com

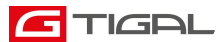

## Introduction

This Aplication Note shall teach how the common workflow goes with EasyVR Shields and Modules. This document does not replace the Manual, it just goes through the standard Speaker Dependent Command creation process to the integration of some action the controller does if a spoken command gets recognized.

This is the most simple example, the action performable is just limited to Arduino Controller boards and your imagination. What ever you plan to do, start switching leds first. In this case we switch 3 Outputs HIGH.

Have fun, Your Veear Support Team

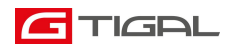

1. Check for the Trigger Word, here Robot:

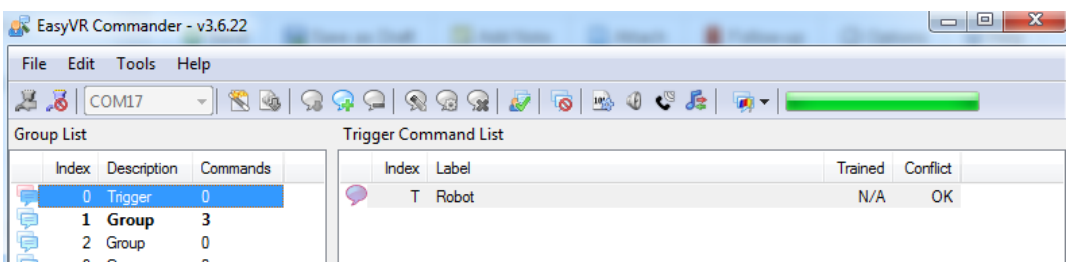

2. Create and train three Commands in one group:

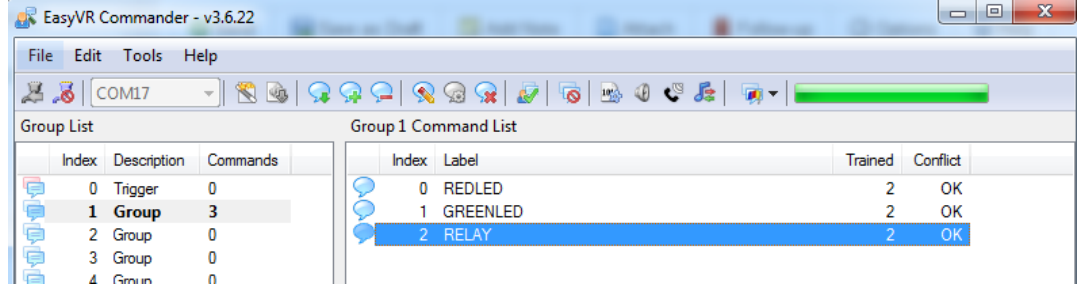

3. Get the code from the commander for Arduino:

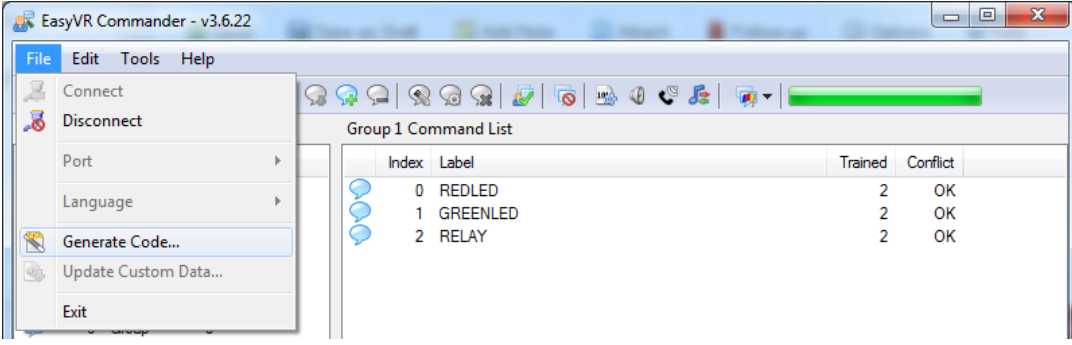

4. Save the code as Arduino \*.pde:

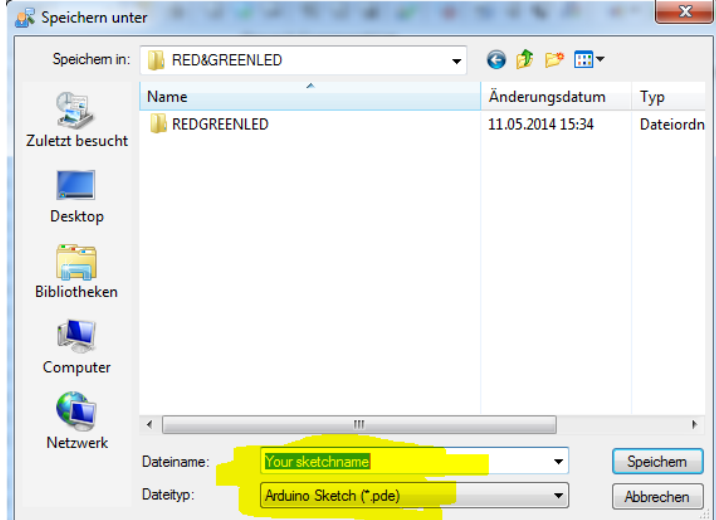

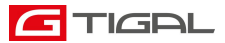

5. Go to the folder where you exported the code to and double click the file:

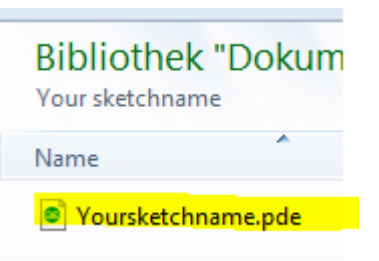

6. The exported code will open in Arduino IDE:

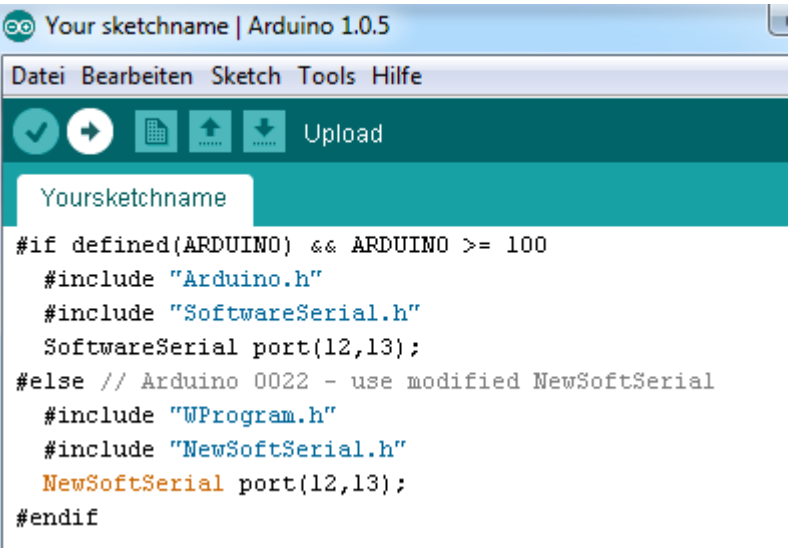

7. Insert your code here. I will switch two LED and one relay.

Add the following code in void setup:

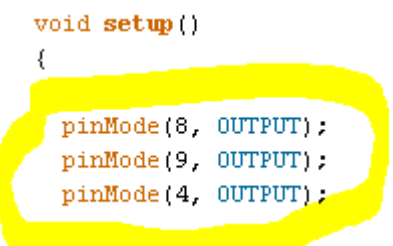

8. Add the following code in yellow to the trigger recognition:

```
idx = easyvr.getWord():
if (idx \ge 0)\{// built-in trigger (ROBOT)
 group = GROUP_1;// group = GROUP X; <-- jump to another group X
 return:
\}
```
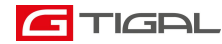

 $\left\{ \right.$ 

9. Scroll down where you find the following code:

```
void action()
    switch (group)
    \left\{ \right.case GROUP_1:
      switch (idx)
      \left\{ \right.case Gl REDLED:
        // write your action code here
        // group = GROUP X; <-- or jump to another group X for co
        break.
      case G1_GREENLED:
        // write your action code here
        // group = GROUP_X; <-- or jump to another group X for co
        break.
      case Gl_RELAY:
        // write your action code here
        // group = GROUP_X; <-- or jump to another group X for co
        break.
      \overline{\phantom{a}}break.
    \, \,
```
#### 10. Add some action code here:

 $\rightarrow$ 

```
void action()\left\{ \right.switch (group)
     \left\{ \right.case GROUP_1:
      switch (idx)
       \left\{ \right.case Gl_REDLED:
         // write your action code here
         \frac{distance(9, HICH)}{x} = GROUP_X; <-- or jump to another group X for composite commands
         break.
       case {\tt Gl\_GREENLED:}// write your action code here
         digitalWrite(8, HIGH);
         // group = GROUP_X; <-- or jump to another group X for composite commands
         \verb|break|case Gl_RELAY:
         // write your action code here
         digitalWrite(4, HIGH);<br>// group = GROUP_X; <-- or jump to another group X for composite commands
         break.
       \rightarrowbreak.
    \rightarrow\, )
```
11. You can start the serial monitor to see what is going on:

```
Le COM17
EasyVR detected!
Say a command in Group 0
EasyVR detected!
Say a command in Group 0
Say a command in Group 1
Command: 1 = \text{GREENLED}Say a command in Group 1
Command: 0 = REDLED
Say a command in Group 1
```
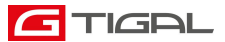

# How to get support

### Manuals /Application Notes / Demo Code

A user manual which includes all the information required to get started is provided in the [download section.](http://www.veear.eu/downloads/) All of the necessary software is installed together with the EasyVR Commander. This includes QuickSynthesis and FluentChip and Quick T2SI Lite with all available Language packs. Please note that although the Quick T2SI Lite is installed with the EasyVR Commander, a user license is available separately to activate this part of the installation. The Quick T2SI Lite license enables creation of custom Speaker Inderpendent Commands. Additional libraries and examples for Arduino are also available. Please check the [download section](http://www.veear.eu/downloads/) for more details.

### FAQ

If you run into problems that cannot be solved with the manual, we recommend you check the [helpdesk](https://www.tigal.com/helpdesk/) for solutions and issues that have been reported before. A convenient way of looking for solutions is to use the search function.

- o [Helpdesk main page click here.](https://www.tigal.com/helpdesk/)
- o [EasyVR Specific Help](https://www.tigal.com/helpdesk/index.php?/Knowledgebase/List/Index/2/easyvr) click here.
- o [SmartVR Specific Help](https://www.tigal.com/helpdesk/index.php?/Knowledgebase/List/Index/3/smartvr) click here.

#### Contact

Please feel free to contact us with any questions, queries or suggestions. If your question is about technical support or troubleshooting for one of our products, we kindly ask you to first check the user manual, FAQ and Helpdesk for a possible solution. If you cannot find an existing solution in these resources, please contact us using the contact form. The more detail you provide, the better support we can give.

To get in touch with us please follow this link to our [contact form](https://www.tigal.com/helpdesk/index.php?/Tickets/Submit) (you will be redirected to TIGAL helpdesk).

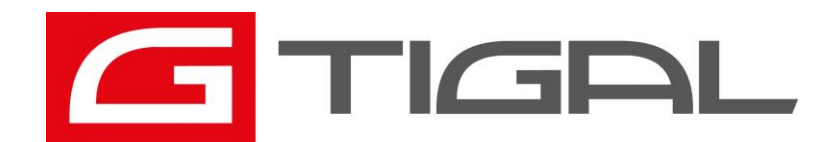

© TIGAL KG all right reserved.

TIGAL KG assumes no responsibility for any errors, which may appear in this manual. Furthermore, TIGAL KG reserves the right to alter the hardware, software, and/or specifications detailed herein at any time without notice, and does not make any commitment to update the information contained herein. TIGAL KG products are not authorized for use as critical components in life support devices or systems.